# *Rosetta Stone*  **Version 3 Level 1 Daily Lesson Plans**  Nosetta Stone<br>Version 3 Level 1<br>Daily Lesson Plans

**Developed by My Father's World ®** 

Copyright 2009 My Father's World, Inc.

Printed in the United States of America

All rights reserved for all countries.

No part of the book may be reproduced by any means without the written permission of My Father's World, Inc. However, if you have purchased this book, you have permission to make copies of it for your own family. Photocopying this book and then reselling or giving it away is a violation of copyright. Copyright 2009 My Father's World. Inc.<br>
Princed in the United States of America<br>
All rights seserved for all causines.<br>
Mights seserved for all causines.<br>
No reproduce the beyond caused by any means without the written per

Published by My Father's World<sup>®</sup> P.O. Box 2140, Rolla, MO 65402 (573) 426-4600 info@mfwbooks.com www.mfwbooks.com April 13, 2010

# *Rosetta Stone***, Version 3 Level I My Father's World Lesson Plans**

The primary purpose of these lesson plans is to provide a clear progression through the activities of the FULL YEAR course for high school credit. Program activities require approximately 45 minutes a day. Real Life Activities are about 60 minutes each. Actual computer activity time will be tracked for you in the **Home School Dashboard Progress Report.** These plans can be adapted for a 7th or 8th grader who is not taking the course for high school credit.

### For a 9<sup>th</sup>-12<sup>th</sup> grader (and a 7<sup>th</sup>-8<sup>th</sup> grader ready for high school credit):

Complete the lesson plans as written.

### **For a 7th-8th grader (not ready for high school credit):**

Complete the lesson plans as written, but the Audio Companion and Real Life Activities are optional. When the student is older, he can repeat Level 1 for high school credit using these same lesson plans with all the components added back in.

*Rosetta Stone, Version 3* requires students to be placed in a course (track) at the moment the student account is created. We recommend that students 7th grade and up use the FULL YEAR course (track) selection. The differences between some of the courses (tracks) are shown on the chart on the following page. This chart can also be helpful when using *Rosetta Stone* with students below 7<sup>th</sup> grade.

### **Real Life Activities**

We strongly recommend adding other informal language-learning experiences at least once a week. Therefore, we assign an hour involving real life exploration or application of your chosen language each Thursday. Not all activities are practical for all languages. If you find an activity interesting, but cannot locate the resources for your language, you can do similar activities for a different language or pick another activity from the appendix. Activities can be repeated as needed or desired for further learning, practice, and fun! Activities are about 60 minutes ceals. Actual computer activity time will be trieded for you in the **Home School**<br>**Dashbart Progress Report.** After phase can be dated for a 7th or 8th grader who is not taking the competer

### **Using Audio Companion CDs**

Year 1 has four Audio Companion CDs, one for each unit. The Audio Companion CD is a very helpful extension for practicing previous lessons. It is primarily a repetition of the scripts that the student has seen, heard, read, spoken, and typed in *Rosetta Stone*. The advantage of this type of practice is that there are no visual clues. It is similar to talking or listening on a phone, listening to the radio, etc.

We assign Audio Companion exercises two times per week. You will listen to Audio Companion tracks first as a practice and then with an activity to strengthen your recall of the language.

> First time listening to tracks: Repeat the word as it is spoken and try to visualize a picture of the word, phrase or action in your mind. If you cannot come up with a picture for the word, write down the way that it sounds. When doing later lessons, watch for that word. You can also review previous lessons to find it. Continue through each of the assigned tracks. Each one lasts about 1-4 minutes.

Second time listening to same tracks: Look at the daily lesson plans for instructions for an activity.

Extra Practice: To help you learn the language even more quickly, add more listening times using your CD or recorded MP3 tracks in the car, while exercising, doing a service project, etc.

### **How to Listen to Audio Companion Tracks (3 options)**

- 1. Place the CD in your computer twice a week and play the assigned tracks.
- 2. Or copy the entire CD to a folder on your computer. The tracks on the CD do not have the Unit numbers as part of the title, so create separate folders for each CD if you plan to copy more than one CD.

3. Or copy the tracks to an MP3 player. Remember the unit numbers will not appear. Change the titles to include the unit numbers. If you are unsure how to do this, consult the help functions of your particular MP3 program.

### **Setting Speaking Difficulty**

Consult the guide that came with your language software about how to adjust the sensitivity of the voice recognition component. You will probably want to leave it where it is at first and consider making it more sensitive as your student progresses in ability to hear and pronounce correctly. You can always lower it again if it becomes too difficult.

### **Materials Needed**

- $\Box$  Spiral bound notebook or 3-ring binder for Audio Companion Activities and Real Life Activities
- $\Box$  Audio CD: Audio Companion This is a group of recordings for listening practice that can be played from the CD or copied to a computer file or your MP3 player.

### **Worksheets, Quizzes, and Tests**

My Father's World has chosen not to use the worksheets, quizzes, and tests for the following reasons:

- 1. The worksheets, quizzes, and tests as currently developed present more of an obstacle to completing the program than a help. We do not see that they use the same learning style, represented by clear, in context, clues presented with feedback that the computer program does. The feedback we have received is that they are confusing and frustrating, and appear to be presented too early in the language acquisition process. component. You will probably want to leave it where it is at first and consisting in more entirely by some internal to the stress of infinitions of the stress in ability to hear and pronounce currectly. You can always low
	- 2. There are currently only a few languages which have Worksheets, Quizzes, and Tests provided. Many students are taking languages other than these few.
	- 3. We are confident of the foundation that the *Rosetta Stone* computer language program is building for lifelong language learning. We want our students to experience a love for the language and a thirst for learning more.

### **Grading**

The largest portion of your student's grade should come from viewing scores on the **Home School Dashboard Progress Report** screen. These are stored automatically. To access them, click on the **Launch** *Rosetta Stone* **Home School** button on the bottom of your logon screen.

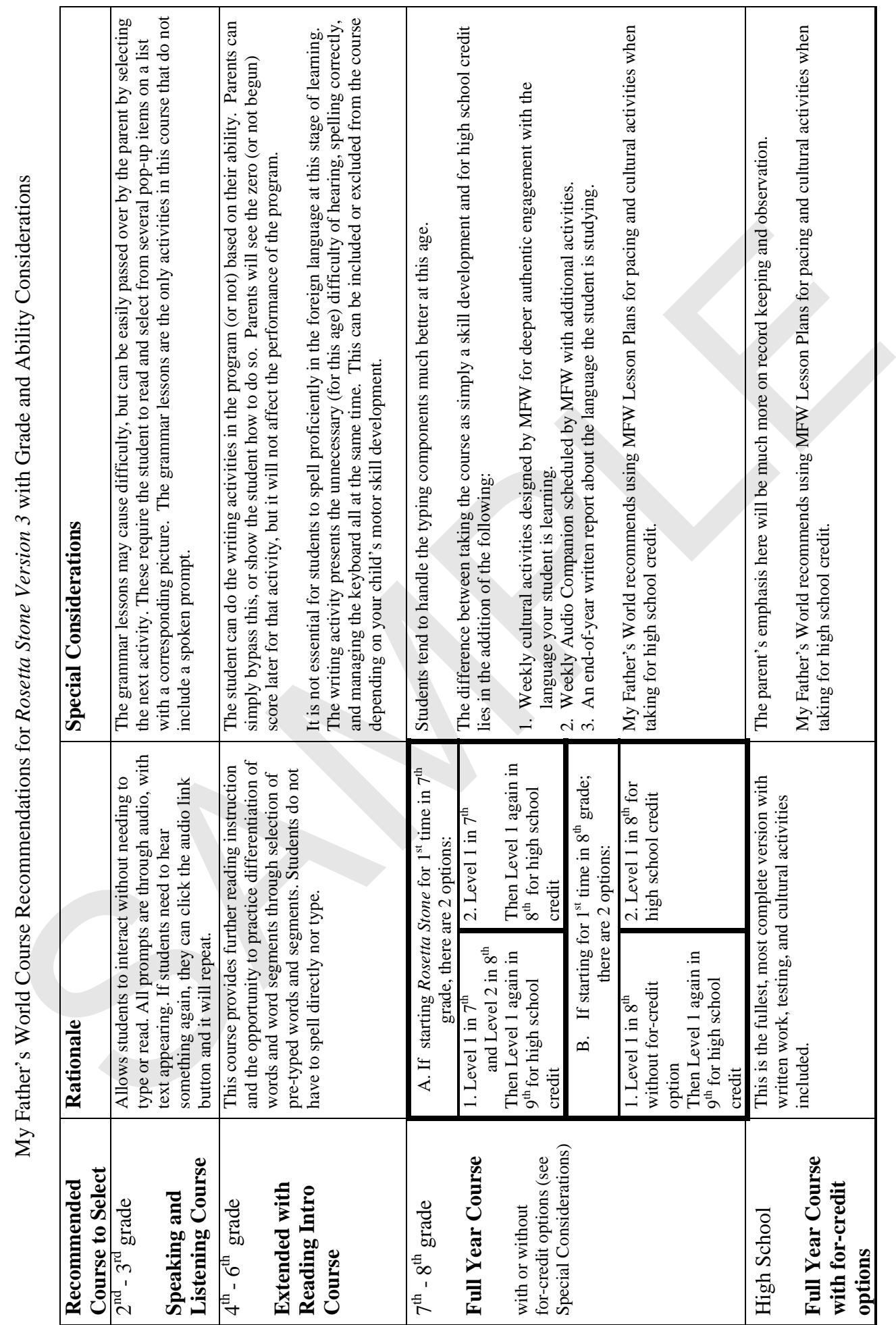

My Father's World Course Recommendations for *Rosetta Stone Version 3* with Grade and Ability Considerations

# **Unit 1**

Each activity in a day corresponds to a check box  $\Box$  on the *Rosetta Stone* program screen except for Audio Companion and Real Life activities.

Use the blanks \_\_\_\_\_\_\_\_next to the days below to record the date the student accomplished the tasks.

## **Week 1**

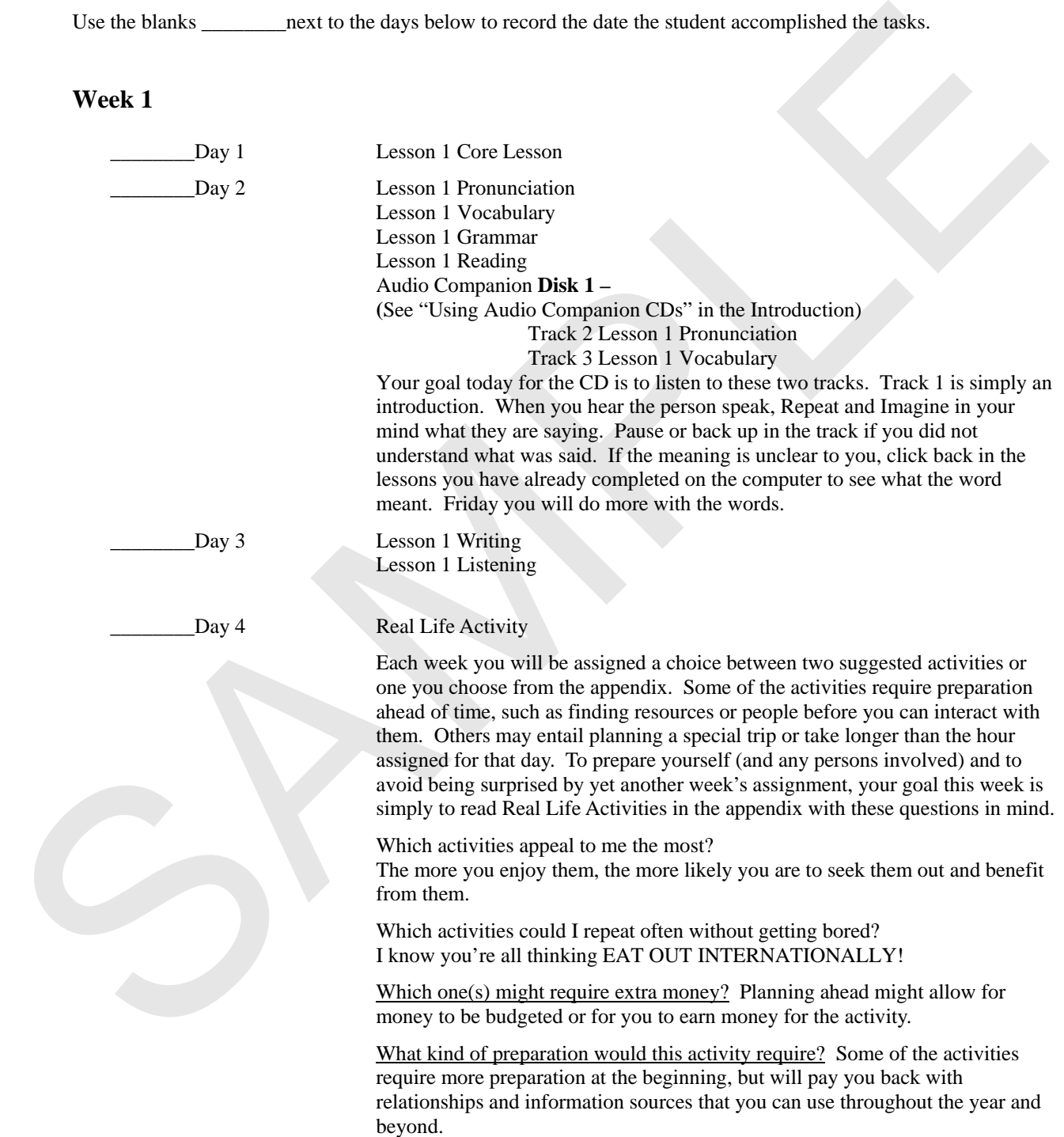

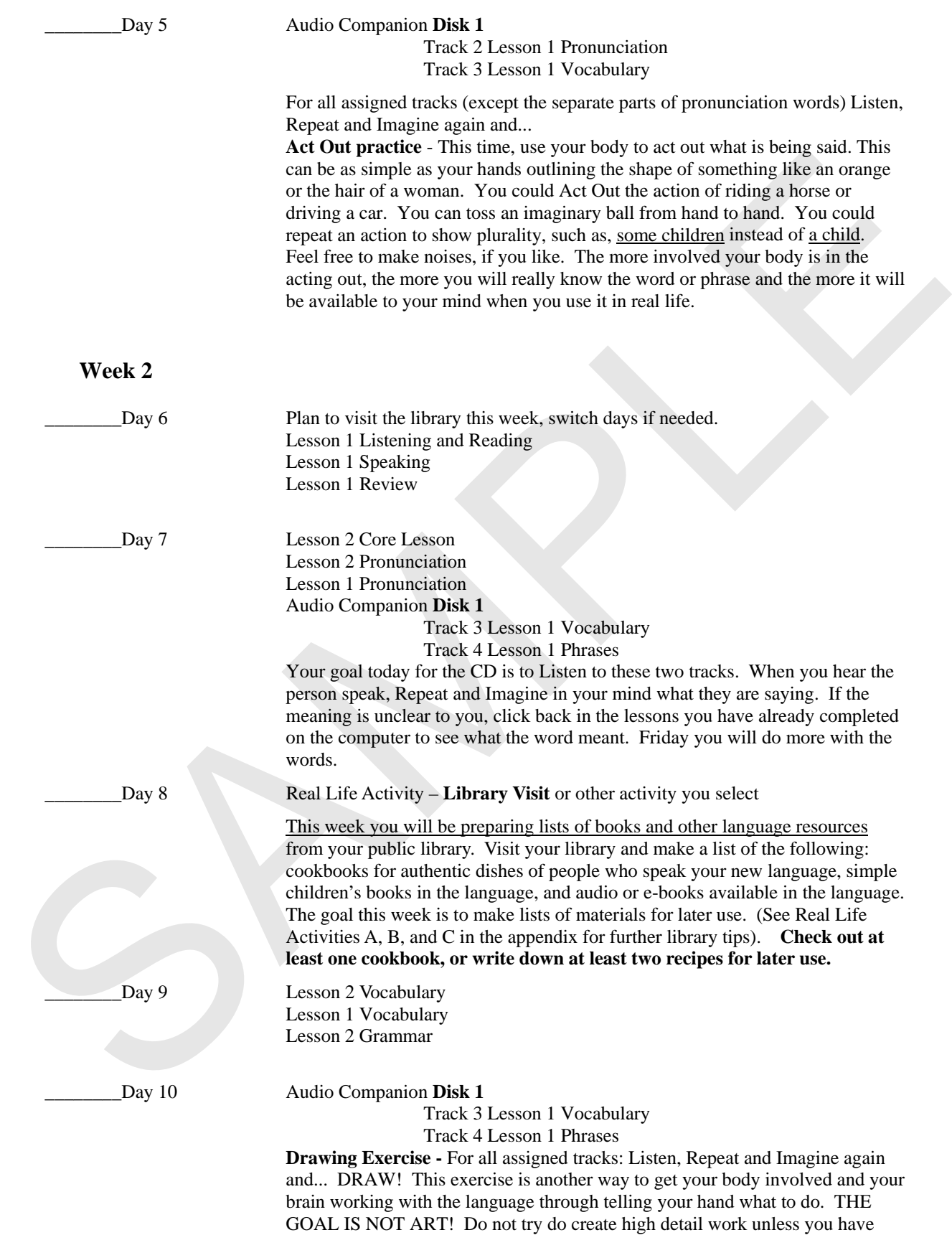

lots of time and a desire to do so. Draw stick figures. It is fine if they look a little strange or funny. If you draw an elephant, do so fairly quickly and repeat the word a few times. Then enjoy the fact that you knew the vocabulary and move ahead.

PARENT CHECKS PROGRESS – Have student redo any sections in which they scored lower than the percentage that you selected at the beginning. Sign below to keep a record of successful completion:

 $X$  and  $X$  and  $X$  and  $X$  and  $X$  and  $X$  and  $X$  and  $X$  and  $X$  and  $X$  and  $X$  and  $X$  and  $X$  and  $X$  and  $X$  and  $X$  and  $X$  and  $X$  and  $X$  and  $X$  and  $X$  and  $X$  and  $X$  and  $X$  and  $X$  and  $X$  and  $X$  and  $X$  a

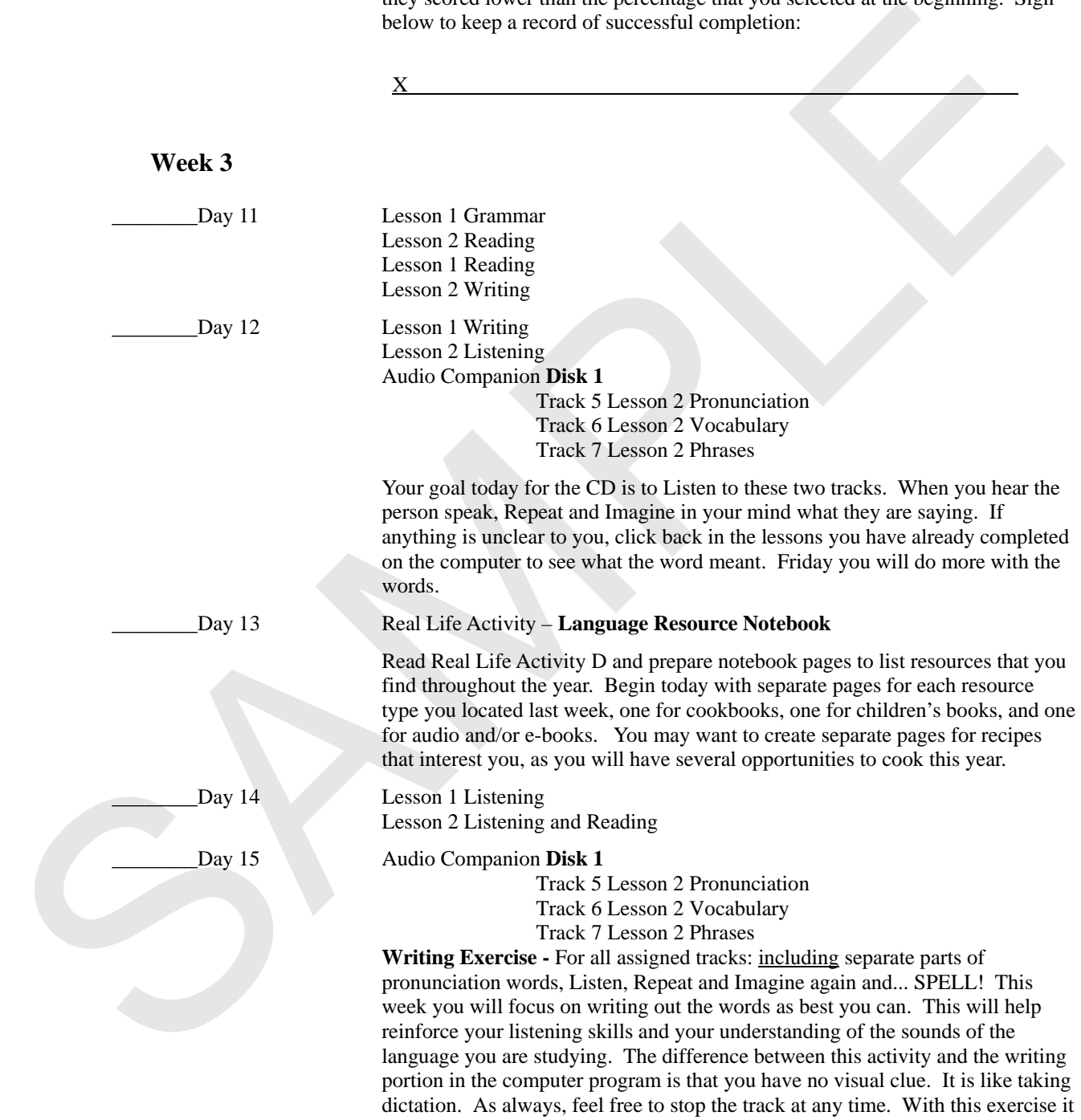

is probably best to stop it between each word or phrase.